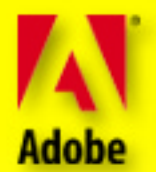

### **A N T E S D E E M P E Z A R. . .**

Haga **Clic aquí** o abra el cuadro de diálogo Archivo > Preferencias > Generales y deseleccione la opción "Abrir enlaces entre documentos en la misma ventana".

Esto le permite visualizar archivos en formato PDF (Portable Document Format) mientras tiene Adobe ActionPack abierto. *[Haga clic para continuar](#page-1-0)*

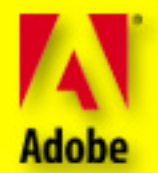

## **I N T R O D U C C I Ó N**

<span id="page-1-0"></span>Los CD de Adobe ActionPack contienen una poderosa colección de materiales de alta calidad, diseñados específicamente para, en muy poco tiempo, aumentar su productividad con Adobe® Illustrator,® Adobe PageMaker® y Adobe Photoshop®: los tres productos que componen la solución integral de Adobe para publicaciones.

Al utilizar los productos de Adobe, descubrirá que tienen interfaces muy parecidas. Así, si conoce uno, le será muy fácil aprender los otros. Además, los tres programas soportan una lista creciente de formatos de archivo. Cualquiera que sea el destino de su publicación: papel, CD-ROM, red corporativa, o la Web, puede crearla una sola vez y publicarla por cualquier medio. Esta es la belleza del software de Adobe en acción.

Para ver el contenido de ActionPack *[haga clic aquí.](#page-2-0)*

**Para obtener más detalles acerca de los productos de Adobe, visite nuestra página de inicio [www.adobe.es](http://www.adobe.es)**

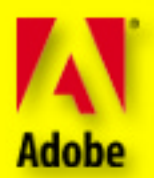

<span id="page-2-1"></span><span id="page-2-0"></span>**Graphics**

# **[Graphics](#page-4-0)** |CD 1

**Plug-Ins**

## **[Plug-Ins](#page-5-0)** |CD 2

**Learning**

**[Learning](#page-6-0)** |CD 3

**C D 2**

## **Navigation**

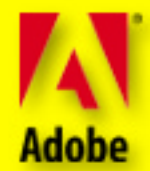

Haga clic en este botón en cualquier momento para ver esta pantalla. **Graphics**

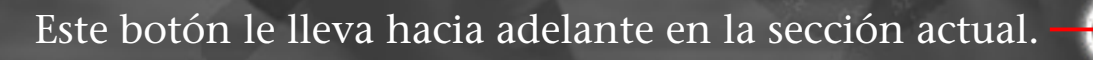

Este botón le lleva hacia atrás en la sección actual.

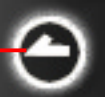

Este botón le lleva a la página principal de menú. *(Los botones resaltados están activos.)*

Este icono le indica el CD que está actualmente en uso. ➔ Haga clic en la pestaña de color para ver el contenido de cada CD Los elementos de contenido marcados con  $\overline{R}$  abrirán archivos PDF Para acceder a este archivo **b**, vaya al escritorio, inserte el correspondiente CD de ActionPack, ubique el archivo y ábralo. **C D 2**

**action pack**

**Adobe**

<span id="page-4-0"></span>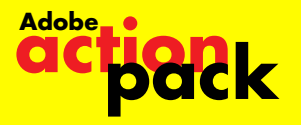

## **Graphics** | CD 1

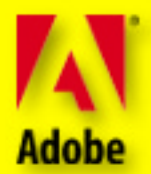

**Graphics**

Para tener una idea de las posibilidades creativas, revise el CD 1 de ActionPack. Encontrará archivos clipart PostScript® de alta calidad y tipografías, animaciones GIF, ilustraciones, fotografías digitales, así como diseños específicos para la Web. *[Haga clic para continuar.](#page-7-0)*

Clipart, tipografías, fotos digitales, arte para la Web, y más

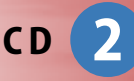

<span id="page-5-0"></span>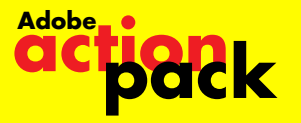

## **Plug-Ins** |CD 2

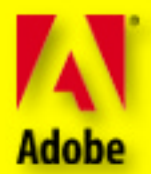

Con la colección de módulos plugin en el CD 2 de ActionPack puede utilizar Adobe Illustrator, Adobe PageMaker y Adobe Photoshop más rápido y con mayor eficacia. *[Haga clic para continuar.](#page-11-0)*

## Software de plugin para mayor eficacia

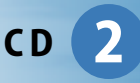

<span id="page-6-0"></span>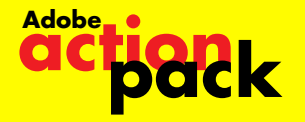

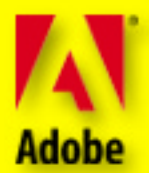

Los materiales en el CD 3 le ayudarán a perfeccionar su trabajo y extender su productividad con Adobe Illustrator, Adobe PageMaker y Adobe Photoshop. Encontrará, además, una extensa colección de trucos y consejos, algunos de ellos de instructores expertos de Adobe como Russell Brown y Luanne Cohen. Tanto si necesita información acerca de técnicas específicas o simplemente una introducción general para publicar en la Web, éste es el sitio adecuado. *[Haga clic para continuar.](#page-12-0)*

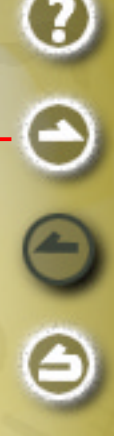

**C D 2**

## Multimedia, publicaciones electrónicas trucos y técnicas

<span id="page-7-0"></span>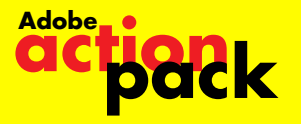

## **Graphics** |CD 1 **action pack**

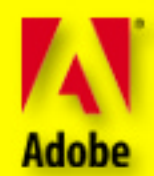

**Graphics**

## **Fortune Hill**

#### **anim@X**

100 animated GIF files for use on Web pages

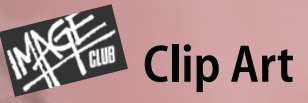

### **Hypnoclips 1**

Ad Cuts 1 Animals Business & Transport Couples Halloween & Thanksgiving Holiday Assortment Men People 1 Rustic Vignettes Snappy Sayings

### **Hypnoclips 2**

Ad Cuts 2 American Government Children & Youth Christmas Dining & Dancing Money People 2 Retro Bugs—Goods Retro Bugs—Services Sports Women

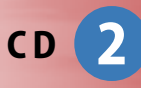

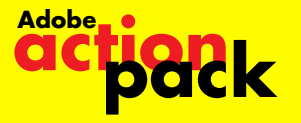

## **Graphics** |CD 1 **action pack**

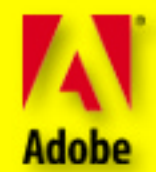

**Graphics**

- **DigiArt™ Clip Art** Animals Animals Art Jam Business Cartoons
- Businessville City Life Classic Clips -Arts & Entertainment -Business & Occupations -Celebrations & Occasions -Christmas & New Year -Design Elements -Design Headings -Design Letters -President Group -President Letters -Design Templates -Food -Miscellaneous

-Sports & Leisure -Classic Clips Color Decorative Elements Design Backgrounds Hoopla Cuts Hoopla Splash **Icontents** Kit'n' Kaboodle Medical Medical Colors Neo Retro Neo Techno Nifty Fifties Objects & Icons Office & Education Our Environment Pica Zoo Primal **Schoolsville** 

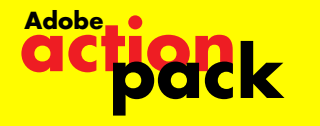

## **Graphics** |CD 1

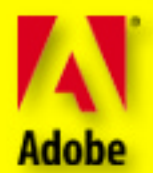

**Graphics**

Science & Medicine Scream City Simple Silhouettes Sketches Around the World Sketches At Home Sketches Crisis & Care Sketches On the Town Sports & Leisure SportsVille Strokes & Sketches Style Universal Symbols Usefuls **Woodcuts** Working Women World Maps Worldbeat Africa Worldbeat America

**DigiArt Clip Art** *(continued)*

**Typefaces** Alleycat ™ American Uncial **Boca Raton™** Bodoni Highlight<sup>™</sup> *Digital™* Farfel ™ **Lemonade™**

Metropolis Narrowband Prime ™ Omni™

Rubino™ Sans

Serpentine Sans™ Signature™ Smile™

Đ

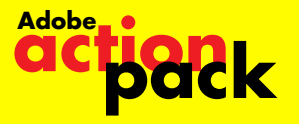

## **Graphics** |CD 1

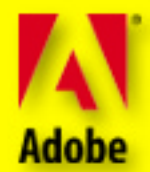

**Graphics**

**Stock Photography Digital Vision**

**Exclusives**

**ObjectGear™**

**PhotoGear™**

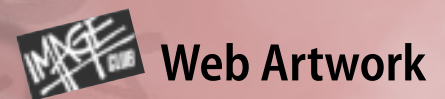

### **WebMorsels™ 1: Basic Bites**

400 banners, buttons, bullets, tiles, and more

#### **WebMorsels 2: 100 Piece Sampler**

Transparent GIFs and more

### **Order Forms & Special Offers**

Adobe Source Book of Products  $\mathbb{Z}$  Image Club™ catalog of artwork, digital photos, and type

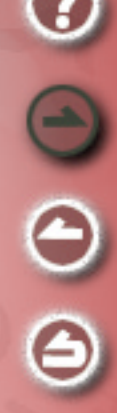

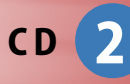

<span id="page-11-0"></span>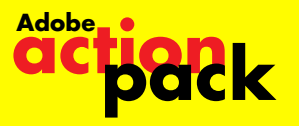

## $P$ ug-Ins | CD 2

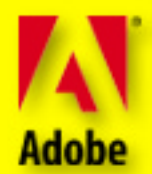

#### **Extensis Products (Windows & Macintosh)**

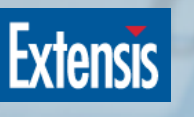

#### **PageTools**

Fifteen plug-in software modules for Adobe PageMaker, including floating toolbars, character styles, and scaling multiple objects.

#### **PhotoTools**

An award-winning collection of eight productivity tools and everyday effects that allow you to:

- Create, edit, and format text blocks
- Create shadows, glows, bevels, and embosses with unlimited colors and resizable previews

Be sure to register your Extensis products to receive valuable support and information. Visit *[www.extensis.com](http://www.extensis.com)* to enter drawings for free Extensis products.

### **E** Vertigo Products **(Windows & Macintosh)**

**Vertigo 3D Words**

Illustrator.

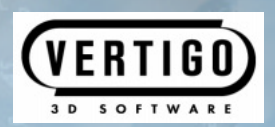

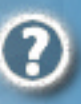

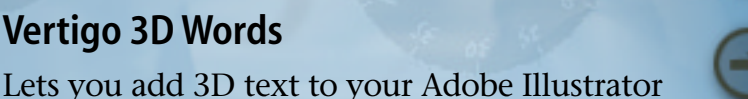

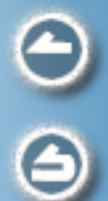

Register your copy of Vertigo 3D Words today at *[www.vertigo3d.com](http://www.vertigo3d.com)* to receive your free copy of Vertigo's Guide to 3D and enter the 3D Contest to win great prizes! Also, refer to the file **B** Big\_News.pdf on CD 2 for information about other plug-in tools for Adobe applications, including Vertigo 3D Dizzy and Vertigo 3D Hot Text.

designs quickly and easily. Choose from various path styles, move and rotate text along a 3D path, even control font, color, and camera view—all from within Adobe

**C D 2**

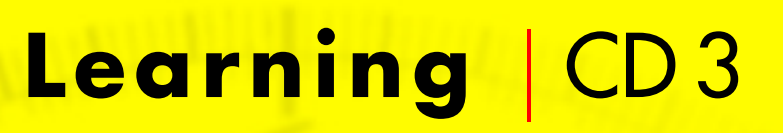

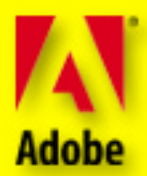

### **Graphics & Type Basics**

How To Look Good On Paper Presentations Made Easy A Glossary of Color and Prepress Terms

### **Customer Spotlights**

#### **Adobe Illustrator**

*Agnew Moyer Smith*—Technical Illustration *Ron Chan***—Illustration** *Grey Advertising*—Graphic Design 囚 *Home Box Office*—On-air Graphics *The Johnee Bee Show*—Illustration *Knight-Ridder/Tribune Graphics Network*—Informational Graphics *Thomas-Bradley Illustration and Design*—Photo-realistic Illustration

#### **Adobe PageMaker**

- *Theory Corporate Publishing and* Presentations
- *Dornbos Press*—Service Bureau and Printer Uses
- *Minelli Design*—Creating Exhibits, Publications, and Ads
- *Bennett Peji Design*—Fine Artist Turned Designer

### **Adobe Photoshop**

- *Alan Lithograph*—Prepress Cornerstone
- *Cocchiarella Design*—From Fine Artist to Digital Guru
- *TX Unlimited*—Image Editing and Compositing
- *Marc Yankus*—Freelance Illustration

<span id="page-12-0"></span>**Adobe**

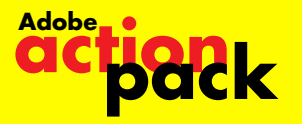

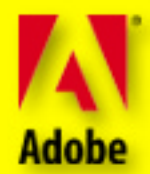

### **Product Spotlights**

#### **Design Integration**

The Cobb Group presents: Newsletter design using Adobe Illustrator, Adobe PageMaker, and Adobe Photoshop

### **Product Information**

Adobe Illustrator 7.0 Brochure **Adobe PageMaker 6.5 Brochure** Adobe Photoshop 4.0 Brochure **Adobe Source Book of Products** 

## **Training**

#### **Personal Training Systems (Windows only)**

#### Use the Personal Training Systems highly interactive instruction modules to learn more about Adobe PageMaker 6.5 and

Adobe Photoshop 4.0. These multimedia programs, included on CD 3, work with the Adobe software you own, so you get handson experience with the programs. Training levels range from beginner to expert. Install PTS Training **How to purchase additional** PTS products

### **Virtual Training Company (Windows & Macintosh)**

Offering more than  $2 \frac{1}{2}$  hours of instruction on Adobe Illustrator, Adobe PageMaker, and Adobe Photoshop, the Virtual Training Company's QuickTime-based training movies will increase your proficiency and productivity with all three products. **Enter VTC Training** 

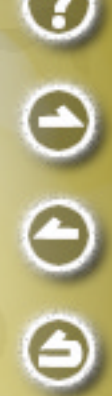

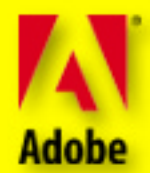

မ<br>၁

#### **Additional Training Resources**

Adobe Authorized Learning Provider Programs (USA & Canada) **Externational Training Contacts** 

International *Classroom in a Book®* Information

## **Tips, Tricks, and Techniques**

#### **Adobe Illustrator**

- **Luanne's Color Translation from** Adobe Illustrator to Adobe Photoshop
- Luanne's Handy Color Tips
- Getting Adobe Illustrator Artwork into Adobe Photoshop
- Adobe Illustrator and the World Wide Web
- Luanne's Handy Pattern Tips
- **Ex** Luanne's Posterized Images With
	- Adobe Streamline™
- Web–Safe Colors

#### **Adobe PageMaker**

- **Hyperlink-o-Rama With** Adobe PageMaker
- **ED** Creating HTML Documents in Adobe PageMaker 6.5
- **Adobe Acrobat PDFs Direct from** Adobe PageMaker 6.0
- **E.** Creating HTML Documents in Adobe PageMaker 6.0

### **Adobe Photoshop**

- Luanne's Color Translation from
	- Adobe Illustrator to Adobe Photoshop
- White to Transparent Magic
- 囥 Color Enhancement Using "Digital Gels"
- **E** Creative Masking Techniques for Compositing
- Nicer Looking Fade Effects

**Adobe**

**Learning**

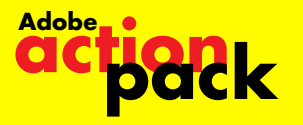

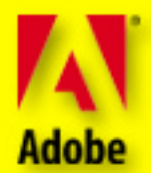

Ð

Đ

## **Tips, Tricks, and Techniques**

### **Adobe Photoshop** *(continued)*

- Getting Adobe Illustrator Artwork into Adobe Photoshop **E** Luanne on Layers Adobe Photoshop into Adobe Acrobat® **Russ Goes Web Surfing With GIF**
- Luanne's Posterized Images With Adobe Streamline
- Layer Mania
- Russell Brown on Layers
- Repairing Digital Photographs
- Russell Brown's Top Tips and Shortcuts for Adobe Photoshop 4.0
- **Digital Stain Removal**
- Snap Tips: Working With Photos in Adobe Photoshop 4.0

### **Image Club Tips, Tricks, and Samples**

- Design Samples
- Highlights from the Image Club Tips
- & Tricks Interactive CD-ROM
- $\mathbb{E}$  How to Buy Image Club Tips  $\&$ Tricks Interactive CD-ROM

## **Frequently Asked Questions (FAQ) Answered**

#### **From the Adobe Press**

- **Adobe FAQ** Adobe Press Books in Print
- **Q & A from** *Adobe Magazine*
- **Late Breaking FAQ on Adobe Illustrator 7.0**
- **Adobe Illustrator Technical Notes**

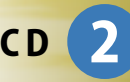

## **Learning** |CD 3

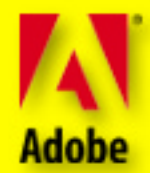

 $\Theta$ 

 $\overline{\Theta}$ 

**C D 2**

### **Electronic Publishing**

**action pack**

**Adobe**

### **Electronic Publishing Guide**

#### **Adobe Press Publications**

- Internet Publishing With Adobe Acrobat
- From Paper to Web: Making
- Information Instantly Accessible
- **Web Sites that Work—Highlights**

### **Adobe Acrobat Customer Spotlights**

- **因 Adobe Acrobat Capture<sup>®</sup> Unlocks** Corporate Memory
- **E.** Adobe Acrobat Capture—Capturing the Power of Information
- Adobe Acrobat in Advertising— Digital Ad Distribution
- Adobe Acrobat Exchange<sup>®</sup> and Lotus Notes
- World Wide Web Publishing With Adobe Acrobat
- *AT&T* Uses Adobe Acrobat to Cut Costs *Buck & Pulleyn*—Adobe Acrobat Improves Customer Relationships *Capps Studio*—Adobe Acrobat Serves Production Studio Clients *First Call Corporation*–Money Managers & Brokerage Firms Save With Adobe Acrobat *Intel—Adobe Acrobat Delivers* More Cost-Efficient Electronic Communications *Siebel Systems*—Adobe Acrobat Reduces Product Development Time 劢 *Tandem Computers*—Adobe Acrobat in Sales Force Automation *Virginia Polytechnic*—Adobe Acrobat Reduces Educational Costs **The Wharton School—Easy Access to** a World of Information

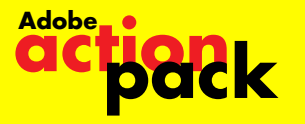

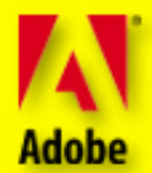

### **Electronic Publishing** *(continued)*

#### **Product Information**

Adobe Acrobat Guide to Related Products & Services 因 Adobe Acrobat 3.0 Fact Sheet 懓 Adobe Acrobat 3.0 Brochure ß Adobe Acrobat Capture 2.0 Brochure 恆 Adobe Acrobat 3.0 On-line Guide Sharing Documents On-line Adobe Acrobat PDF as Catalyst for Convergence

## **Adobe Sales and Service**

- Adobe Authorized Service Providers (USA & Canada) Adobe Technical Support Options
- (USA & Canada)
- Adobe Offices Worldwide
- Adobe Online Services Guide (Europe)
- International Distributors and Sales Offices

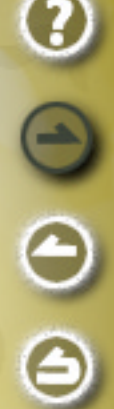

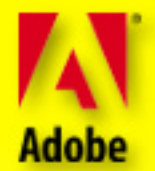

## **ABOUT ADOBE SYSTEMS**

Based in San Jose, Calif., Adobe Systems Incorporated develops and supports products to help people express and use information in more imaginative and meaningful ways, across all print and electronic media. Founded in 1982, Adobe helped launch the desktop publishing revolution. Today, the company offers a market-leading line of application software and type products for creating and distributing visually rich communication materials; licenses its industry-standard technologies to major hardware manufacturers, software developers, and service providers; and offers integrated software solutions to businesses of all sizes. For more information, see Adobe's home page at [www.adobe.es](http://www.adobe.es) on the World Wide Web. *[Click to return](#page-2-1)*

Adobe, the Adobe logo, Acrobat, Acrobat Capture, Acrobat Exchange, Classroom in a Book, DigiArt, Font & Function, Illustrator, Image Club, the Image Club logo, ObjectGear, PageMaker, PhotoGear, Photoshop, PostScript, Streamline, and WebMorsels are trademarks of Adobe Systems Incorporated. Macintosh and QuickTime are trademarks of Apple Computer, Inc. registered in the U.S. and other countries. QuickTime and the QuickTime logo are trademarks used under license. Windows is either a registered trademark or a trademark of Microsoft Corporation. Extensis, the Extensis logo, Extensis Fetch, Mask Pro, PageTools, PhotoTools and VectorTools are trademarks of Extensis Corporation. Intellihance is a trademark of DPA Software and contains trade secrets of DPA Software. Vertigo, Vertigo 3D Words and Vertigo 3D Dizzy are trademarks of Vertigo Technology Inc. "Personal Training" and the Personal Training Systems logo are registered trademarks of Personal Training Systems. The Cobb Group and its logo are registered trademarks of Ziff-Davis, Inc. All other trademarks are the property of their respective owners.

©1997 Adobe Systems Incorporated. All rights reserved.